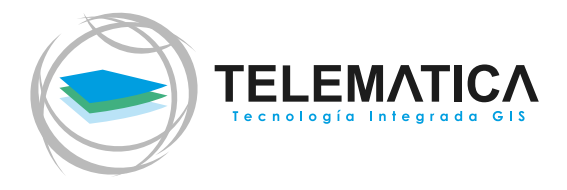

# Migrando de ArcMap<br>aArcGIS Pro

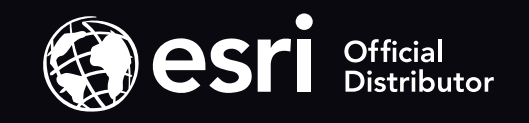

### INTRODUCCIÓN

El desarrollo web y las nuevas capacidades de almacenamiento en nube han propiciado que Esri, empresa líder en geolocalización con su plataforma ArcGIS, desarrolle herramientas que satisfagan las necesidades que hoy tienen sus usuarios. Al igual que ArcMap, ArcGIS Pro es una aplicación de escritorio pero con mejoras en el rendimiento y funcionalidades.

#### ¿Necesitas trabajar con datos en 3D? ¿Deseas automatizar tareas? ¿Requieres de herramientas avanzadas de edición?

Para atender las necesidades de diversos profesionales GIS, ArcGIS Pro posee una arquitectura completamente nueva, que aprovecha los modernos recursos de hardware, ofreciendo una interfaz sencilla, intuitiva y altamente productiva, para un fácil manejo. ArcGIS Pro soporta diversos flujos de trabajos como edición, diseño, análisis, automatización, colaboración, entre otros; a partir de la integración de datos del tipo 2D, 3D, imágenes, nube de puntos, etc. provenientes de múltiples fuentes y formatos.

ArcGIS Pro es una pieza fundamental del Web GIS de una organización, porque al estar integrado a portales desplegados en nube o en su propia infraestructura, permite compartir el resultado de complejos análisis con todas las personas dentro de la organización o alrededor del mundo. De este modo, los datos GIS están al alcance de todos, en el momento y de la manera en que se necesitan.

#### Echa un vistazo a las marcas que representamos en **TELEMATICA**

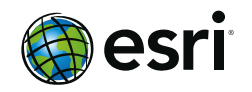

Es líder mundial de los Sistemas de Información Geográfica (GIS), creadores de la plataforma ArcGIS, utilizada por más de 350,000 instituciones a nivel mundial. Esri es el único proveedor de una solución GIS completa e integrada para entornos Desktop, Web y Móvil.

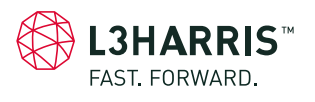

Suministra soluciones integrales de software que ayudan a científicos, ingenieros e investigadores a extraer información útil a partir de imágenes satelitales. El software **ENVI** se integra en el flujo de trabajo de ArcGIS para ampliar su capacidad de extracción y análisis de información.

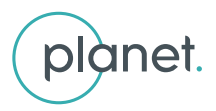

Opera la más grande constelación del mundo de satélites que toman imágenes diarias de la Tierra. Su misión es tomar imágenes cada día y hacer que el cambio en la Tierra sea visible, accesible y accionable.

## Beneficios de migrar a ArcGIS Pro

Como aplicación de escritorio desarrollada para el nuevo perfil profesional GIS, Esri, versión tras versión, incorpora nuevas funcionalidades y herramientas. A continuación, mostramos algunos de los más resaltantes beneficios de este moderno GIS de escritorio.

#### Aplicación moderna y rápida:

ArcGIS Pro utiliza los 64 bits de los ordenadores modernos, es decir aprovecha todos los recursos tecnológicos de tu computadora, mejorando notablemente el rendimiento para un análisis GIS más rápido.

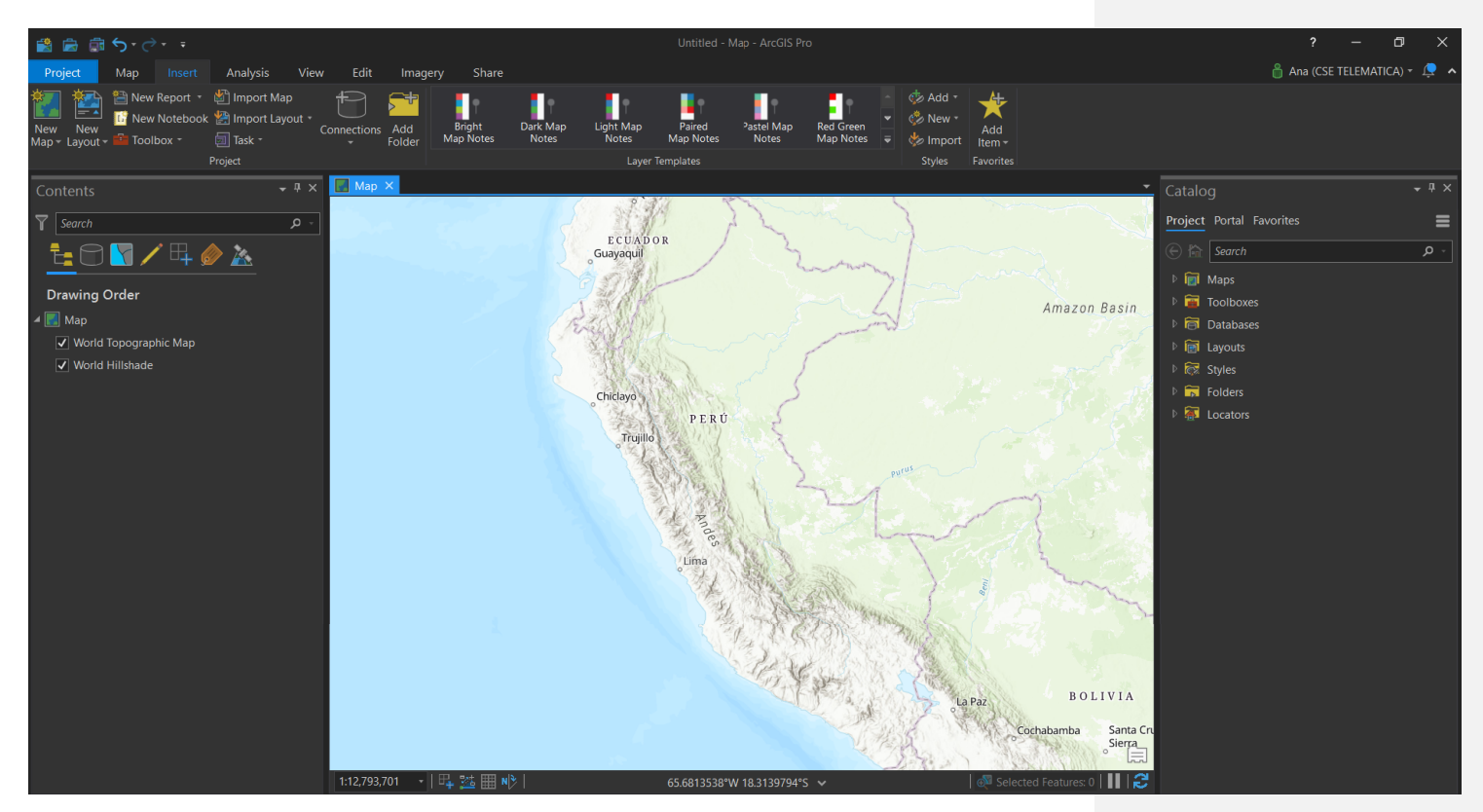

Figura 01: Aprovechando los 64 bits del computador, ArcGIS Pro integra los mapas base para una visualización realmente rápida.

### Diseño intuitivo y accesible:

Con una moderna interfaz, ArcGIS Pro reemplaza las barras de herramientas por cintas de opciones (similar a la apariencia actualizada de Microsoft Office), entregando una aplicación sofisticada y cómoda para el trabajo.

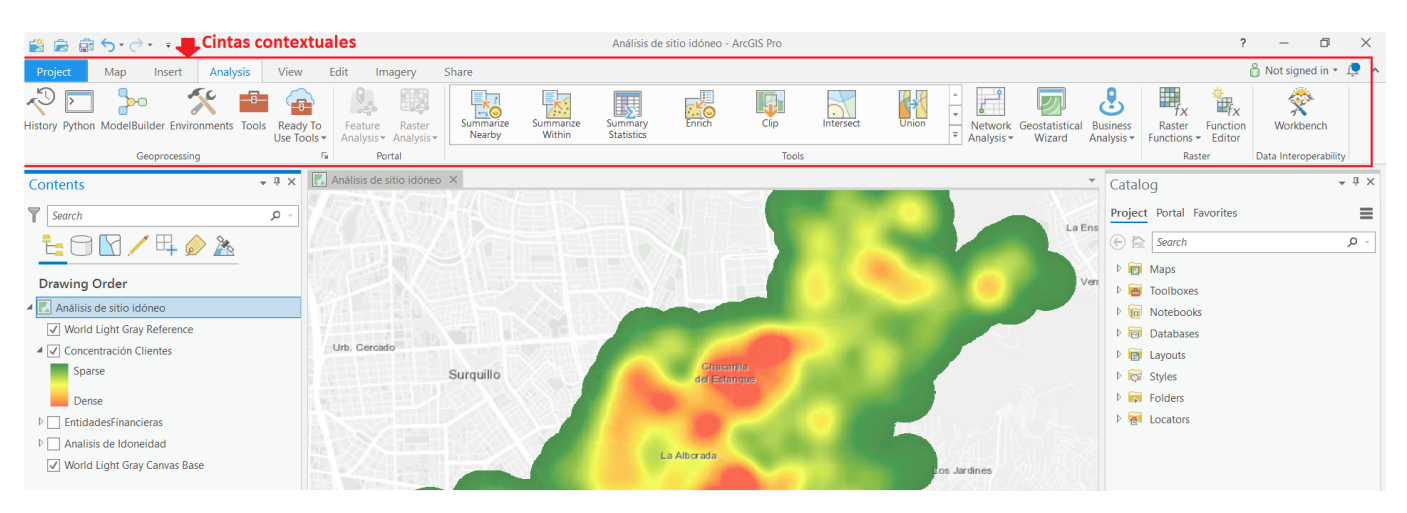

Figura 02: Las herramientas en ArcGIS Pro se muestran en cintas contextuales.

#### Uso de Proyectos como unidades de trabajo:

Todo en un sólo lugar. Un proyecto en ArcGIS Pro contiene todo lo que necesitas: múltiples mapas, escenas 3D, diseños, conexiones a servidores, bases de datos geográficas, cajas de herramientas, carpetas, estilos, etc.

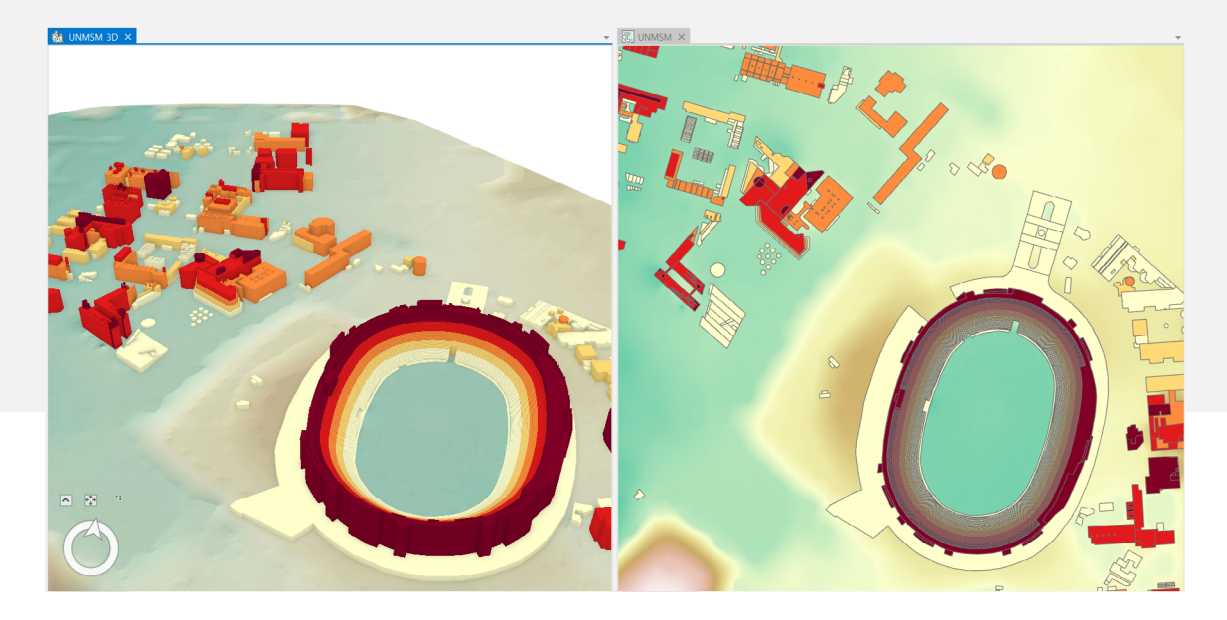

Figura 03: Su moderna interfaz y su nuevo motor gráfico hacen que ArcGIS Pro pueda vincular tus vistas en 2D y 3D al mismo tiempo.

### Compartir tu contenido es mucho más fácil:

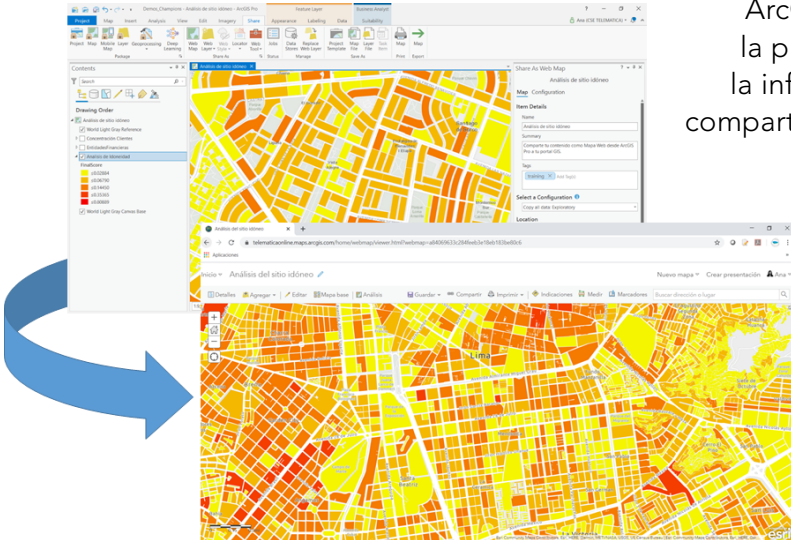

ArcGIS Pro es una aplicación conectada a toda la plataforma ArcGIS. Esto permite utilizar toda la información GIS existente de tu organización, compartir y acceder a proyectos, mapas o capas en cualquier momento.

> Figura 04: Comparte tu contenido de ArcGIS Pro como un mapa web publicado directamente a tu portal GIS.

### Edición inteligente:

En ArcGIS Pro la edición siempre está habilitada y puedes programar el guardado automático de los cambios realizados en tus capas. Además, la aplicación permite editar directamente un servicio web de entidades.

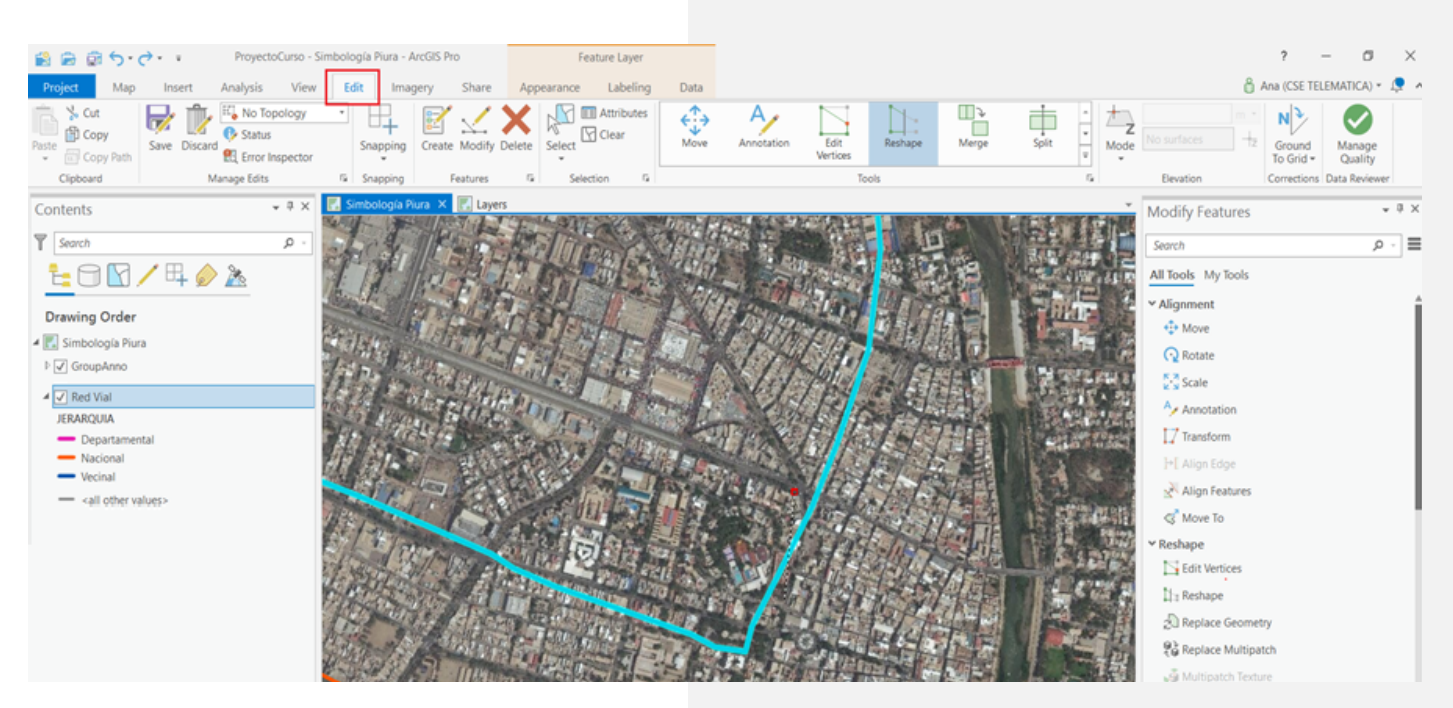

Figura 05: ArcGIS Pro permite editar sin iniciar una sesión de Edición.

### Compatible con ArcMap:

Puedes instalar ArcGIS Pro y ArcMap en la misma computadora. Además, tus mapas, diseños, simbologías y modelos creados en cualquier versión de ArcMap, pueden abrirse en ArcGIS Pro para continuar trabajando.

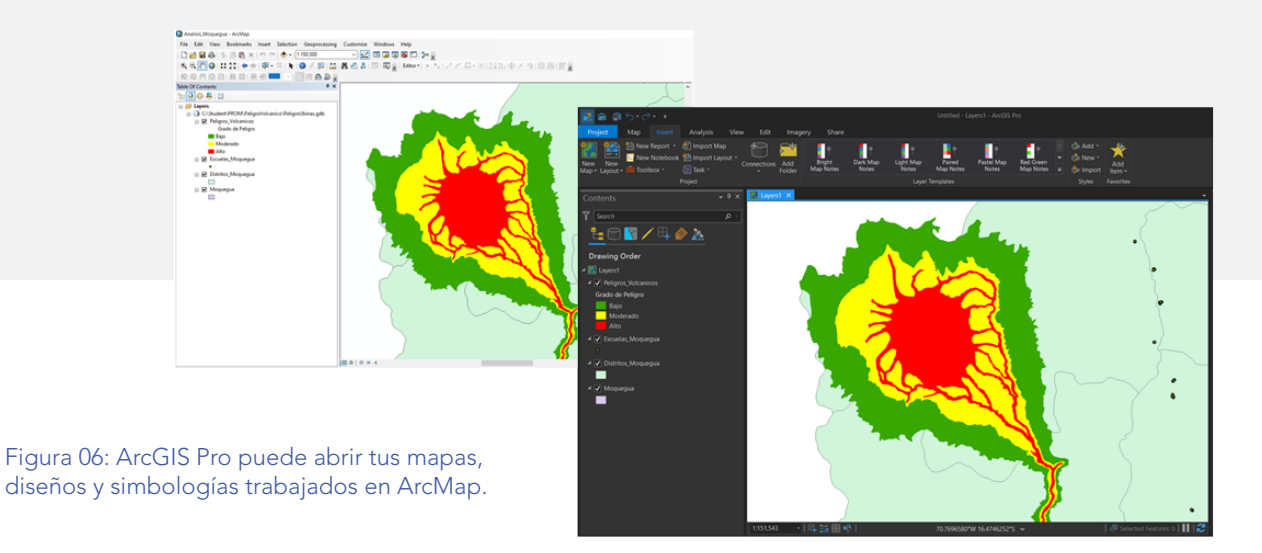

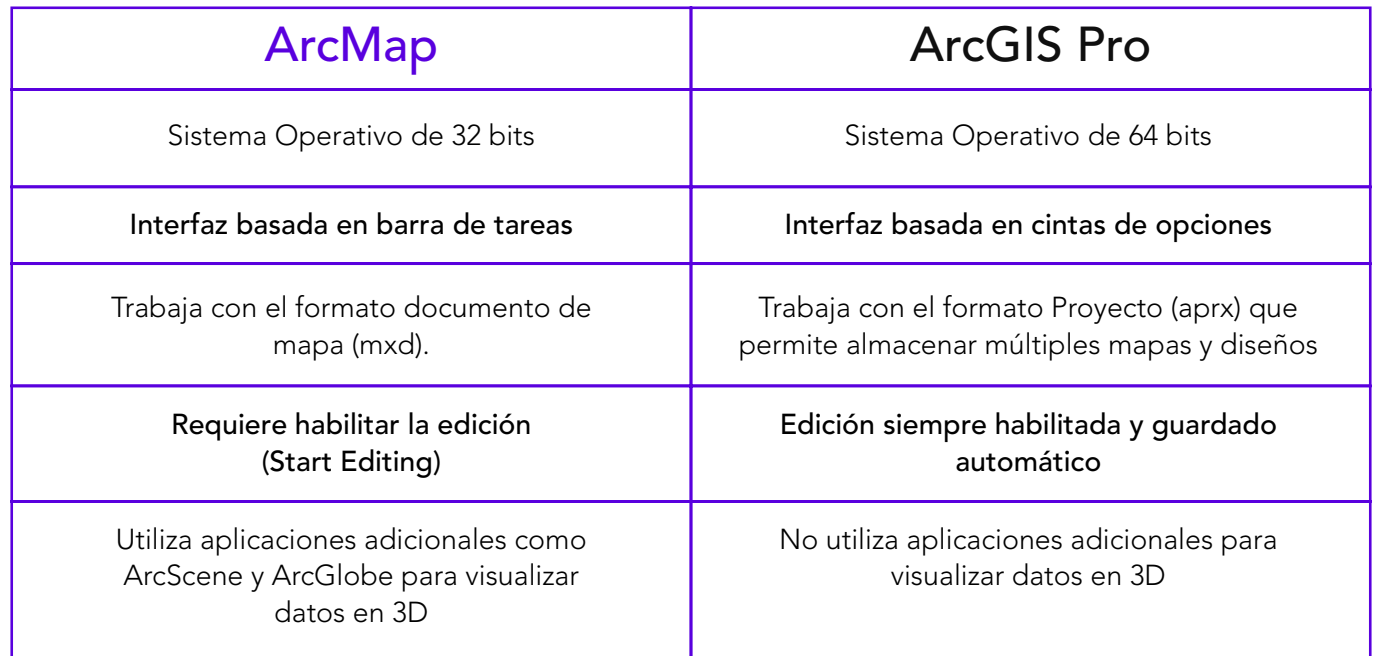

## Empieza a trabajar con ArcGIS Pro

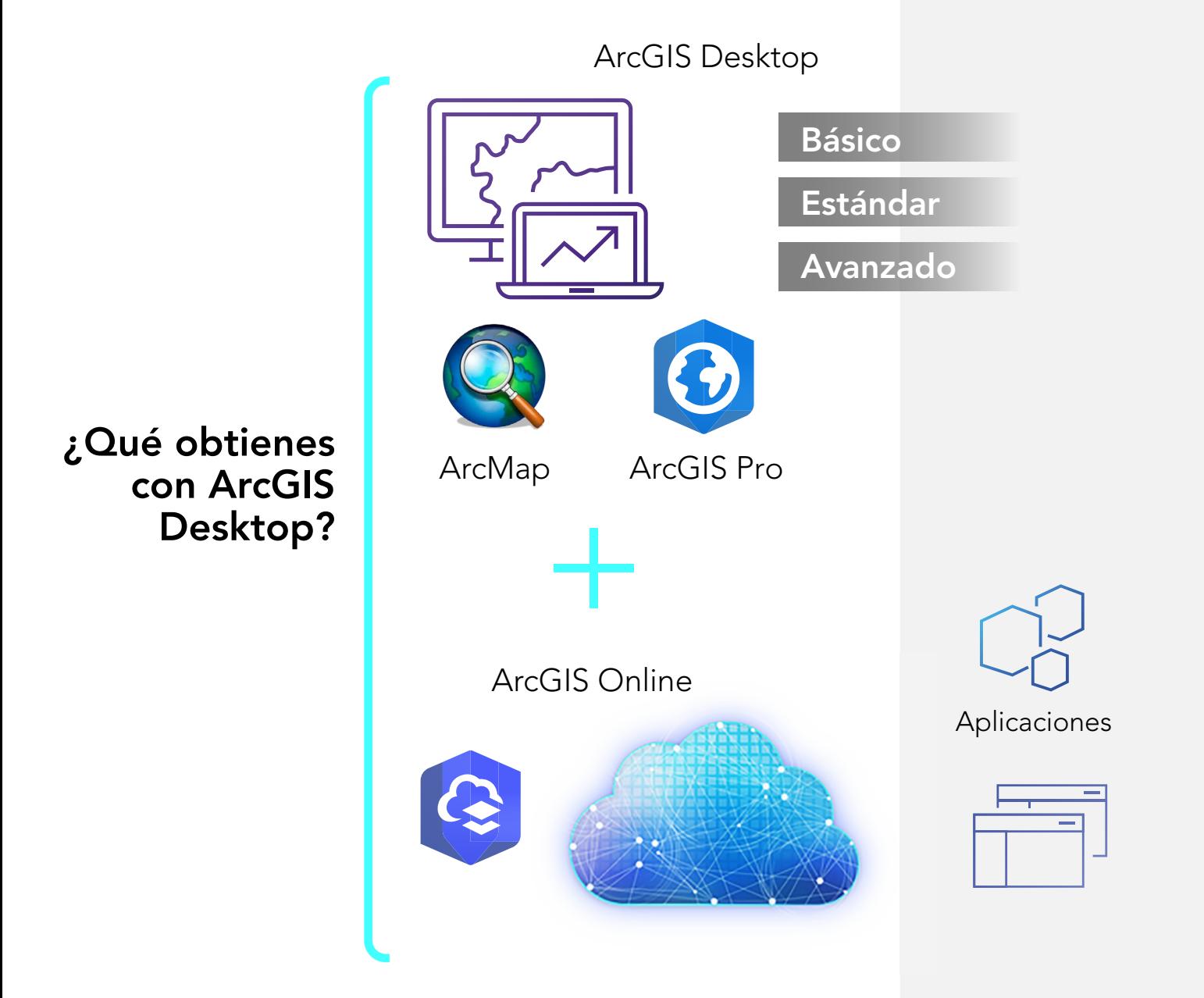

El instalador de ArcGIS Pro, como todos los instaladores de las aplicaciones de ArcGIS, puede ser descargado por el administrador del portal [My Esri](https://www.arcgis.com/sharing/rest/oauth2/authorize?client_id=esriapps&response_type=token&locale=en&redirect_uri=https%3A%2F%2Faccounts.esri.com%2Fen%2Foauth2%3Fredirect_success%3Dhttps%253A%252F%252Fmy.esri.com%252F&hideCancel=true&showSignupOption=true&signuptype=publicaccount&expiration=480) de tu organización. Si necesitas apoyo técnico en este punto, te invitamos a visitar nuestra sección de artículos técnicos en el siguiente link: <https://www.telematica.com.pe/articulos-tecnicos/> o a escribirnos al siguiente correo: [soporte@telematica.com.pe](http://soporte@telematica.com.pe)

### Licenciamiento en ArcGIS Pro

Con ArcGIS Pro se introduce el licenciamiento basado en usuario, permitiendo trabajar desde cualquier computadora que tenga instalada la aplicación, sin importar si te encuentras en la oficina, en casa o en el campo, accediendo en cualquier lugar.

Sin embargo, si tu organización necesita gestionar las licencias de ArcGIS Pro de forma tradicional, también puedes hacerlo.

### Aprende a usar ArcGIS Pro

Esri pone a disposición de sus usuarios diferentes canales de aprendizaje para adquirir las destrezas en el uso de ArcGIS Pro.

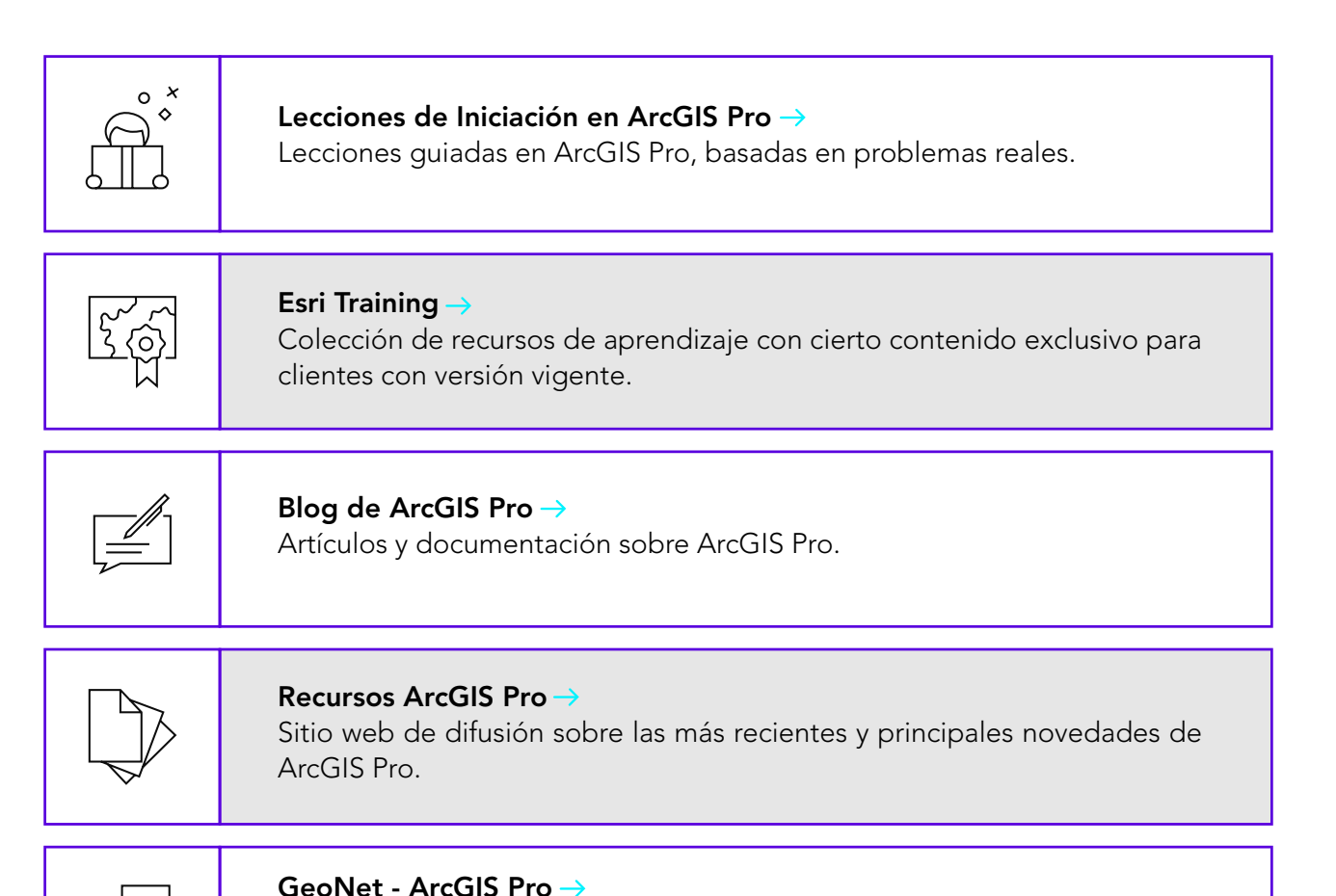

Comunidad de Esri que conecta personas para colaborar y compartir

experiencias sobre el uso de ArcGIS Pro.

### Plataforma Educativa Virtual de TELEMATICA

TELEMATICA también cuenta con recursos educativos para acompañar a nuestros usuarios en la migración de la herramienta. Puedes consultar el catálogo de [Cursos Virtuales](https://www.telematica.com.pe/product-category/cursos/) o asistir a los webinars (seminarios virtuales) gratuitos promocionados a través de nuestra página web y redes sociales.

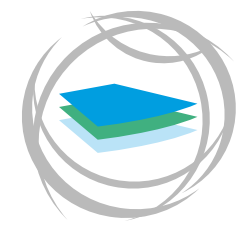

[Capacitaciones](https://www.telematica.com.pe/capacitaciones/) **[TELEMATICA](https://www.telematica.com.pe/capacitaciones/)** 

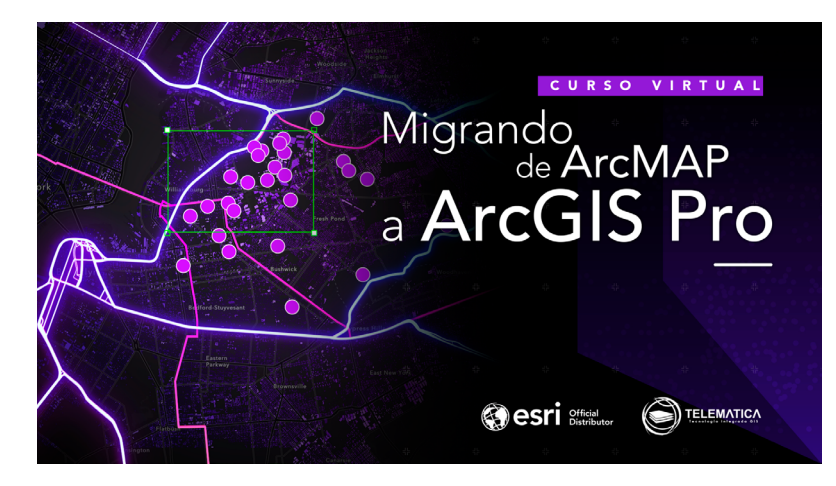

[Curso Virtual Migrando de ArcMap a ArcGIS Pro](https://www.telematica.com.pe/tienda/migrating-from-arcmap-to-arcgis-pro/)

¿Utilizas ArcMap, pero necesitas una herramienta de escritorio más rápida y potente? Este curso te enseñará a completar de manera eficiente diversas tareas en ArcGIS Pro.

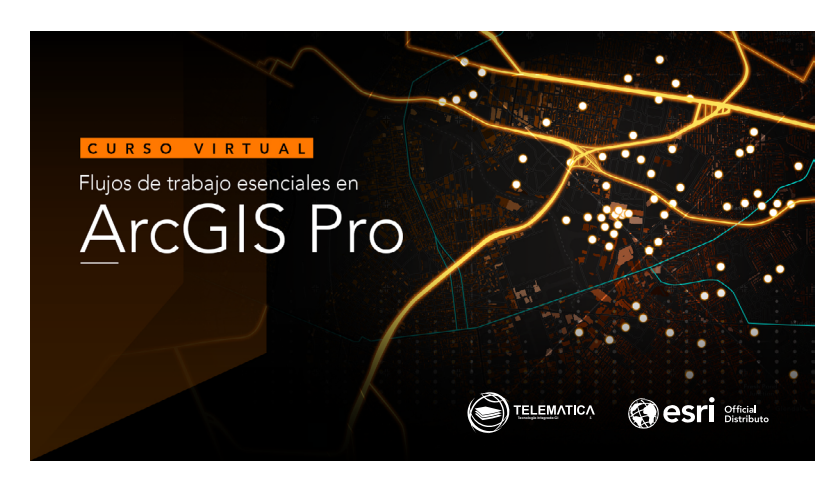

[Curso Virtual ArcGIS Pro: Flujos de Trabajo Esenciales](https://www.telematica.com.pe/tienda/arcgis-pro-essential-workflows-2/)

¿Estás iniciando en el mundo GIS? Comienza en ArcGIS Pro. Adquiere las habilidades esenciales para trabajar con la más potente aplicación de escritorio.

## Moviendo tu contenido a ArcGIS Pro

Trasladar tus mapas, escenas, diseños, estilos y scripts de Python creados en ArcMap a ArcGIS Pro, es sencillo. A continuación, algunas sugerencias:

### Importa un documento de ArcMap a ArcGIS Pro

Puedes importar tus mapas, escenas locales y globales dentro de un proyecto de ArcGIS Pro. Con la opción de Importar, disponible en ArcGIS Pro, puedes visualizar el mapa al igual que en ArcMap. Mira el paso a paso en el siguiente enlace: [Para los usuarios de ArcMap.](https://pro.arcgis.com/es/pro-app/get-started/migrate-to-arcgis-pro.htm)

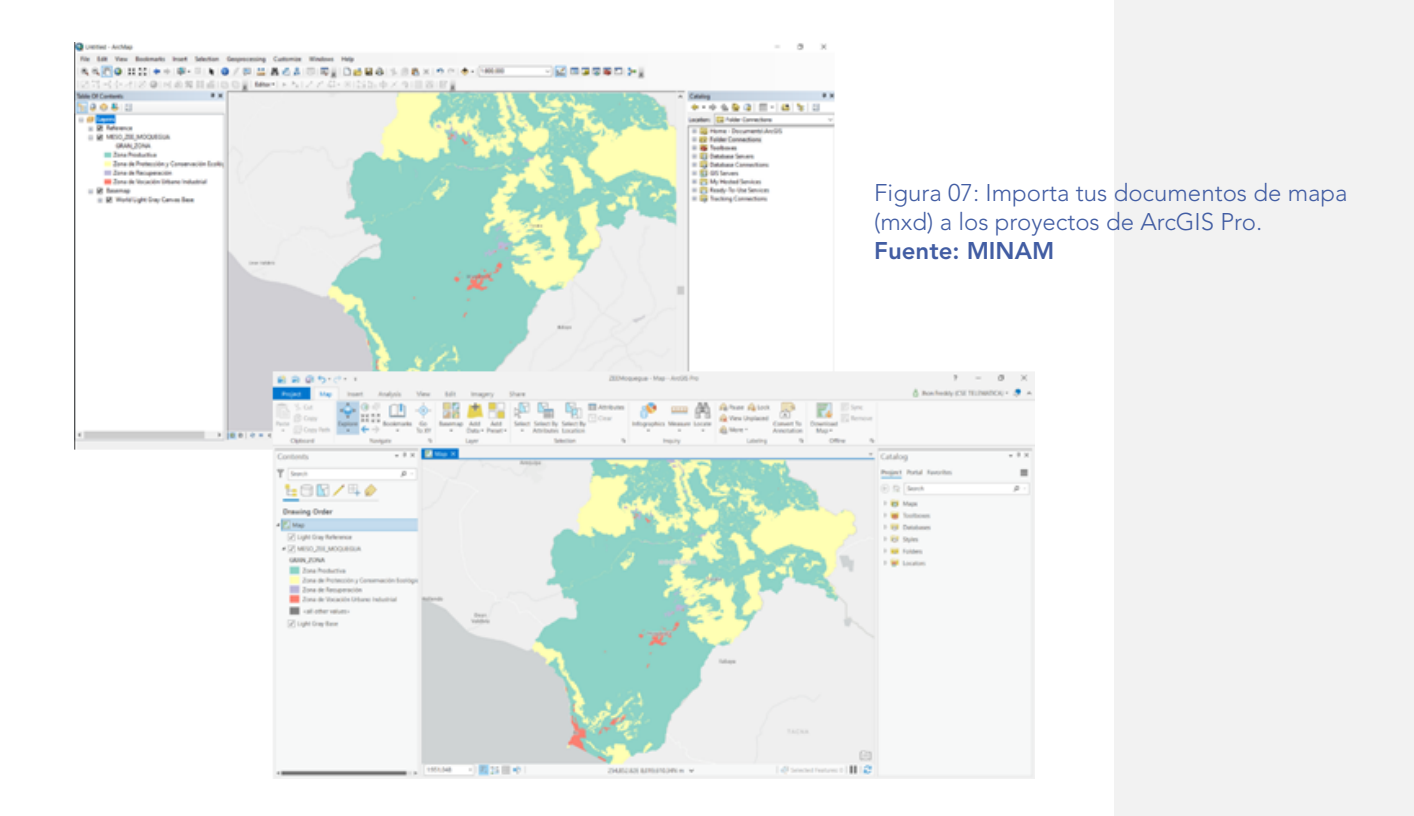

### Importa estilos a ArcGIS Pro

Los estilos trabajados en ArcMap pueden ser convertidos para usarlos en ArcGIS Pro (puedes revisar [Importar un estilo de ArcMap al proyecto\)](https://pro.arcgis.com/es/pro-app/help/projects/connect-to-a-style.htm#ESRI_SECTION1_6994EE9B9B85470BAAD371A046DE3B42) . Muchos estilos ya se han convertido para ArcGIS Pro y están disponibles a través de ArcGIS Online (puedes revisar [Agregar estilos desde ArcGIS Online\)](https://pro.arcgis.com/es/pro-app/help/projects/connect-to-a-style.htm#ESRI_SECTION2_8F616622F0174618BA8EC5D328E3CDC0).

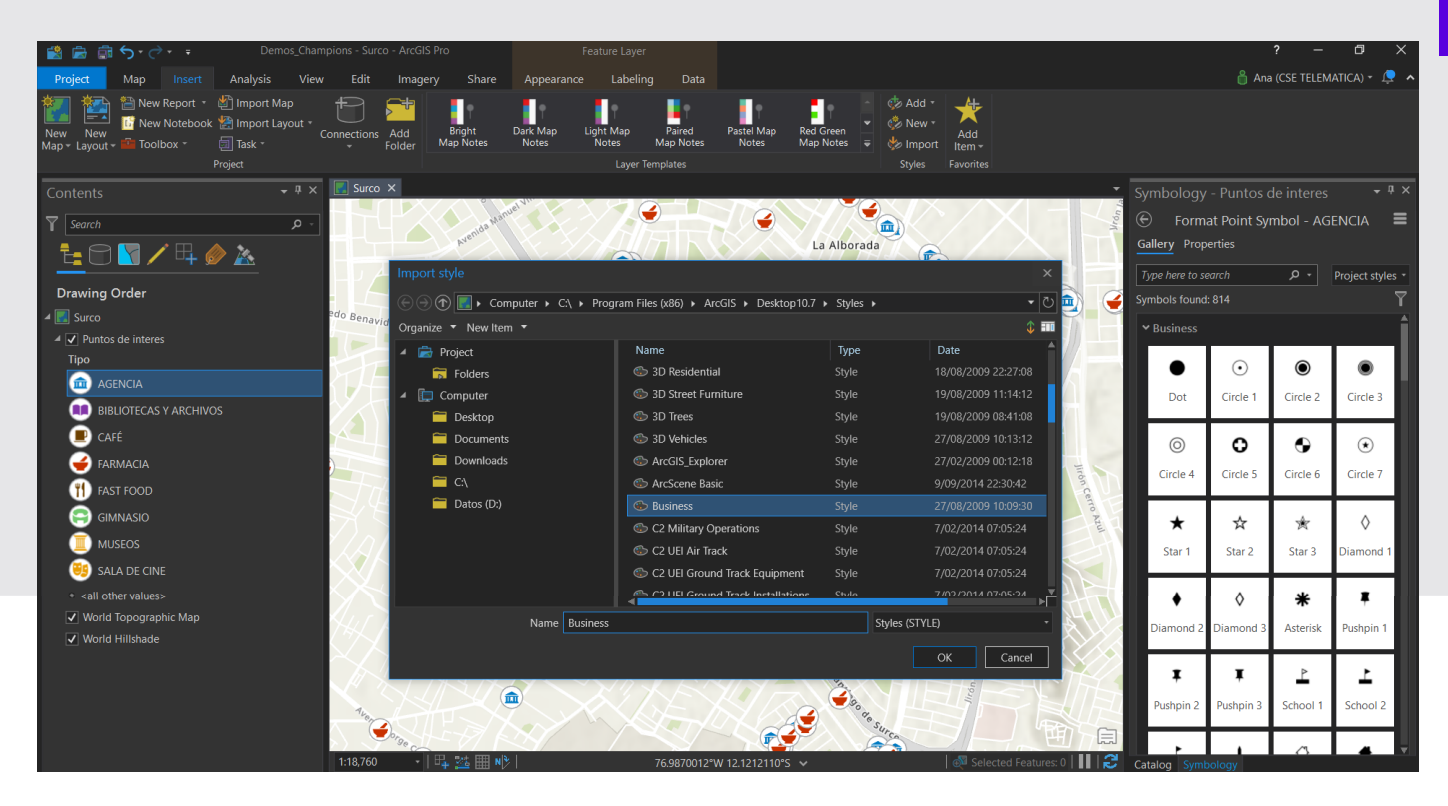

Figura 08: Utiliza todos los nuevos estilos de ArcGIS Pro e importa los estilos de ArcMap cuando lo necesites.

### Usa scripts de Python de ArcMap en ArcGIS Pro

Los scripts y herramientas de geoprocesamiento personalizadas desarrolladas para ArcMap (Python 2), también pueden ser usadas en ArcGIS Pro (Python 3). Amplía la información en este enlace: [Migración](https://pro.arcgis.com/es/pro-app/arcpy/get-started/python-migration-for-arcgis-pro.htm)  [de Python desde 10.x a ArcGIS Pro.](https://pro.arcgis.com/es/pro-app/arcpy/get-started/python-migration-for-arcgis-pro.htm)

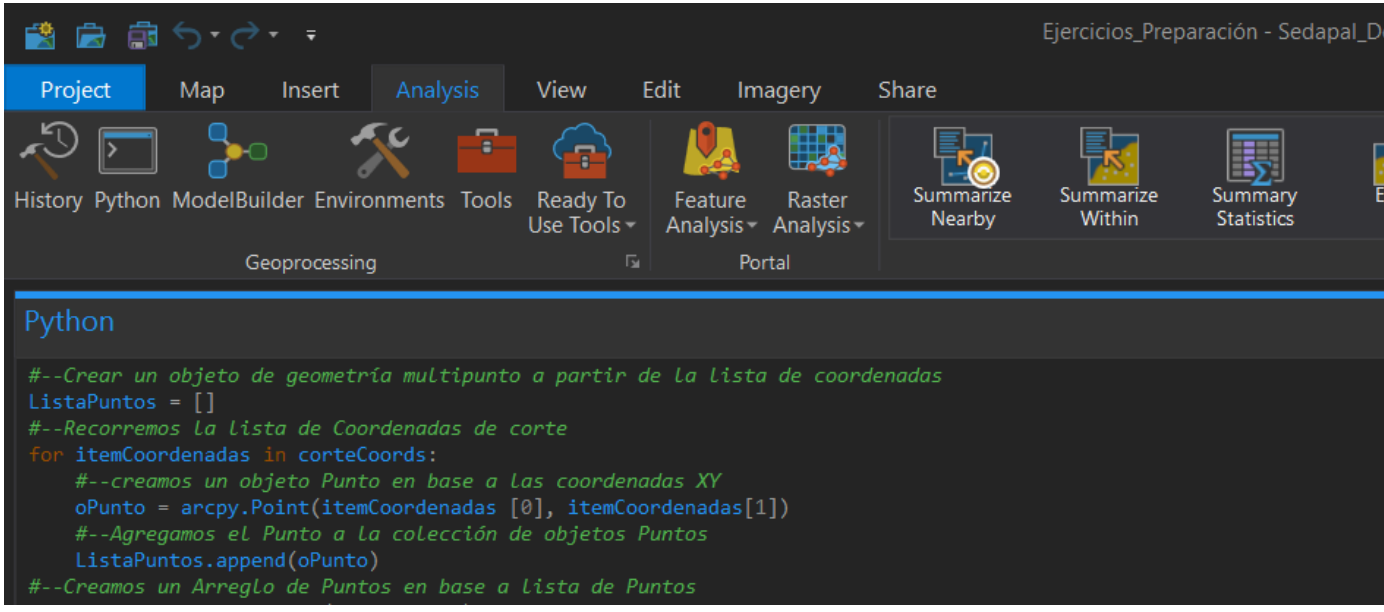

Figura 9: Utiliza tus scripts de Python en ArcGIS Pro.

### **EMPIEZA HOY**

Rápido de ArcGIS Pro

Explora las capacidades del GIS de escritorio de última generación a través de esta selección de tutoriales prácticos.

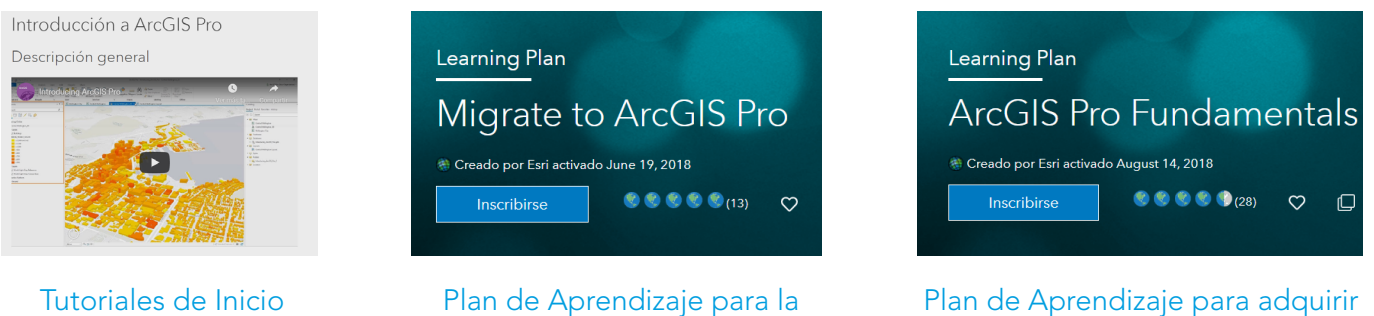

Migración de ArcMap a ArcGIS Pro

Plan de Aprendizaje para adquirir los fundamentos de ArcGIS Pro

**Official** 

"ArcGIS Pro y ArcGIS Online vienen incluidos con ArcGIS Desktop. No es necesario adquirir ninguna de estas dos capacidades por separado si ya se cuenta con una versión vigente de ArcGIS Desktop"

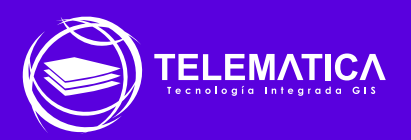

### Contáctanos

Telf: 208 0400 / 995 007 216 / 959 352 284 Pj. 4 Nro. 0127 Int. 303 Urb. Corpac Lima - San Isidro www.telematica.com.pe /info@telematica.com.pe

flyin / telematicaperu